# **torchero**

*Release 0.0.6*

**Aug 23, 2021**

## **Contents**

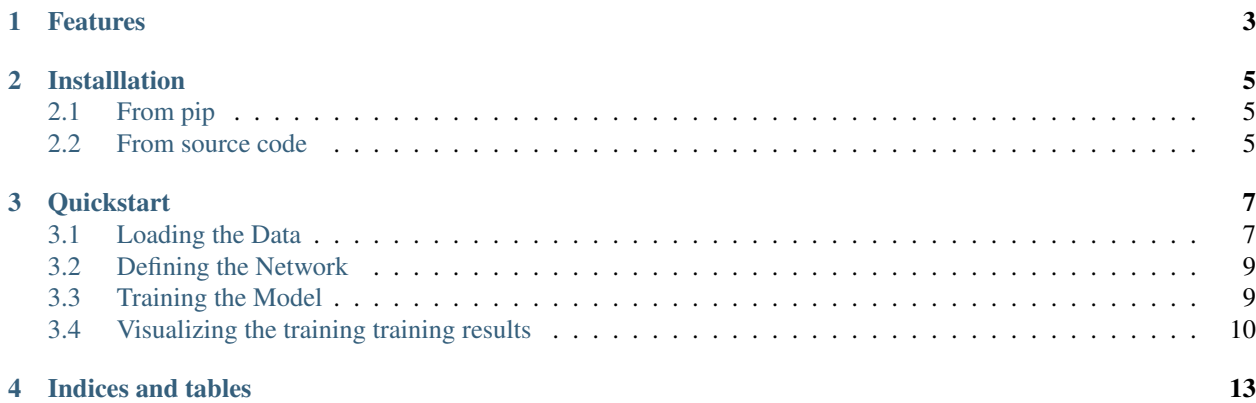

Torchero is a library that works on top of the *PyTorch* framework built to facilitate the training of Neural Networks.

### Features

<span id="page-6-0"></span>It provides tools and utilities to:

- Set up a training process in a few lines of code.
- Monitor the training performance by checking several prebuilt metrics on a handy progress bar.
- Integrate a dashboard with *TensorBoard* to visualize those metrics in an online manner with a minimal setup.
- Add custom functionality via Callbacks.

### Installlation

<span id="page-8-0"></span>You can install torchero either from pip or from source.

## <span id="page-8-1"></span>**2.1 From pip**

python3 -m pip install torchero

### <span id="page-8-2"></span>**2.2 From source code**

Download the source code using git

git clone https://github.com/juancruzsosa/torchero

or download the tarball if you don't have *git* installed

curl -OL https://github.com/juancruzsosa/torchero/tarball/master

Once you have the source code downloaded you can install it with

```
cd torchero
python3 setup.py install
```
#### **Quickstart**

### <span id="page-10-1"></span><span id="page-10-0"></span>**3.1 Loading the Data**

```
import torch
from torch import nn
import torchero
from torchero.models.vision import ImageClassificationModel
from torchero.callbacks import ProgbarLogger, ModelCheckpoint, CSVLogger
from torchero.utils.data import train_test_split
from torchero.utils.vision import show_imagegrid_dataset, transforms, datasets,
˓→download_image
from torchero.meters import ConfusionMatrix
from matplotlib import pyplot as plt
```
First we load the MNIST train and test datasets and visualize it using show\_imagegrid\_dataset. The Data Augmentation for this case will be a RandomInvert to flip the grayscale levels.

```
train_ds = datasets.MNIST(root='/tmp/data/mnist', download=True, train=True,
˓→transform=transforms.Compose([transforms.RandomInvert(),
test_ds = datasets.MNIST(root='/tmp/data/mnist', download=False, train=False,
˓→transform=transforms.ToTensor())
show_imagegrid_dataset(train_ds)
plt.show()
```
Downloading http://yann.lecun.com/exdb/mnist/train-images-idx3-ubyte.gz to /tmp/data/mnist/MNIST/raw/train-images-idx3-ubyte.gz 9920512/? [02:30<00:00, 71373.53it/s]

Extracting /tmp/data/mnist/MNIST/raw/train-images-idx3-ubyte.gz Downloading http://yann.lecun.com/exdb/mnist/train-labels-idx1-ubyte.gz to /tmp/data/mnist/MNIST/raw/train-labels-idx1-ubyte.gz

32768/? [00:14<00:00, 80759.89it/s]

Extracting /tmp/data/mnist/MNIST/raw/train-labels-idx1-ubyte.gz

Downloading http://yann.lecun.com/exdb/mnist/t10k-images-idx3-ubyte.gz to /tmp/data/mnist/MNIST/raw/t10k-images-idx3-ubyte.gz 1654784/? [00:43<00:00, 84501.91it/s]

Extracting /tmp/data/mnist/MNIST/raw/t10k-images-idx3-ubyte.gz

Downloading http://yann.lecun.com/exdb/mnist/t10k-labels-idx1-ubyte.gz to /tmp/data/mnist/MNIST/raw/t10k-labels-idx1-ubyte.gz 8192/? [00:49<00:00, 41403.91it/s]

Extracting /tmp/data/mnist/MNIST/raw/t10k-labels-idx1-ubyte.gz  $Processing...$ Done!

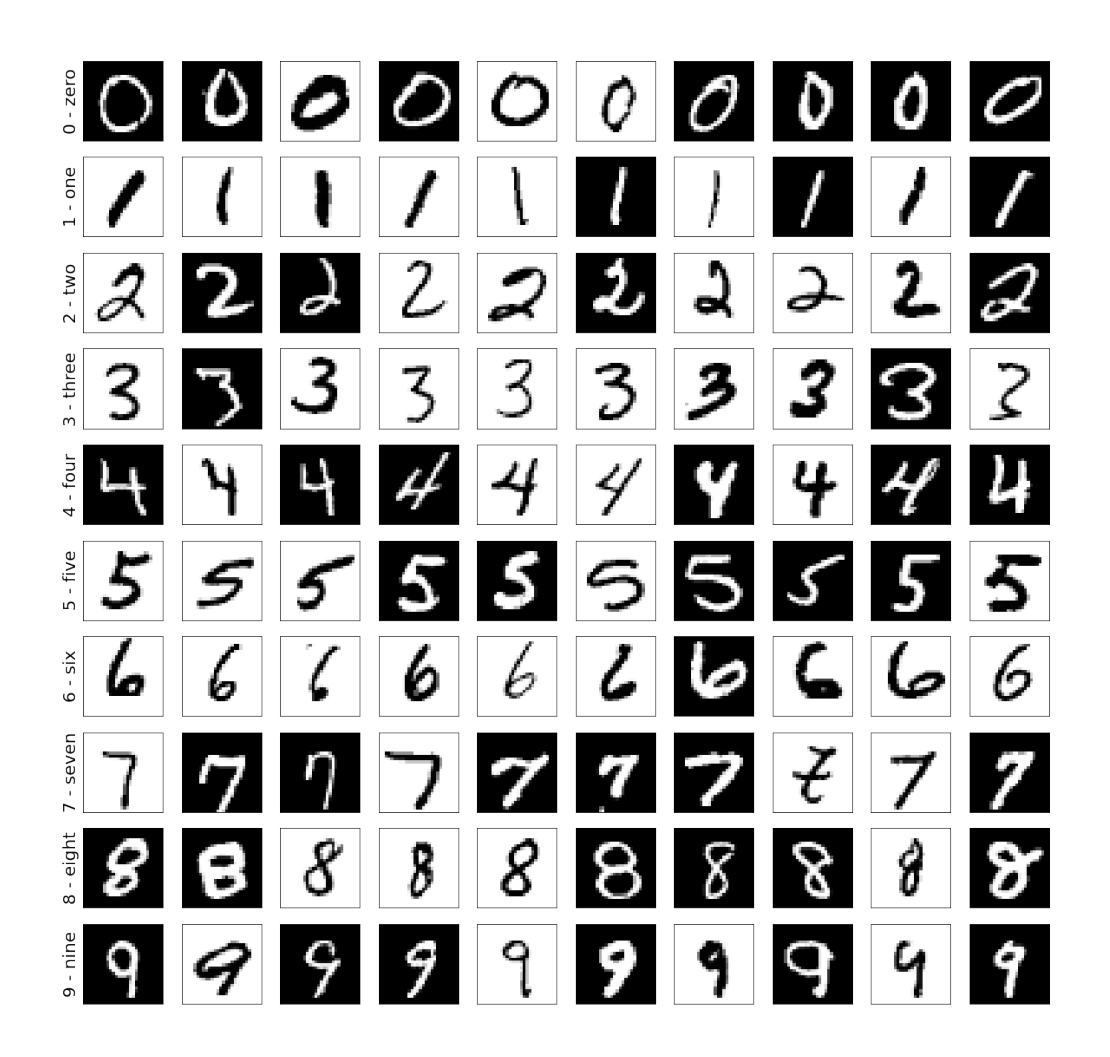

### <span id="page-12-0"></span>**3.2 Defining the Network**

Let's define a Convolutional network of two layers followed by a Linear Module as the classification layer.

```
model = nn.Sequential(nn.Conv2d(in_channels=1, out_channels=32, kernel_size=5),
                      nn.ReLU(inplace=True),
                      nn.MaxPool2d(2),
                      nn.Conv2d(in_channels=32, out_channels=64, kernel_size=3),
                      nn.ReLU(inplace=True),
                      nn.MaxPool2d(2),
                      nn.Flatten(),
                      nn.Linear(5*5*64, 500),
                      nn.ReLU(inplace=True),
                      nn.Linear(500, 10))
```
### <span id="page-12-1"></span>**3.3 Training the Model**

The ImageClassificationModel is the module responsible to train the model, evaluate a metric against a dataset, and predict from and input for multi-class classification tasks.

To train the model we need to compile it first with a:

- an optimizer: 'adam'
- a loss which will be defaulted to cross\_entropy
- a list of metrics which will be defaulted to categorical\_accuracy, balanced\_accuracy)
- a list of callbacks:
	- ProgbarLogger to show training progress bar
	- ModelCheckpoint to make checkpoints if the model improves
	- CSVLogger to dump the metrics to a csv file after each epoch

```
model = ImageClassificationModel(model=network,transform=transforms.Compose([transforms.Grayscale(),
                                                                      transforms.Resize((28,
\rightarrow28)),
                                                                       transforms.
\rightarrowToTensor()]),
                                     classes=[str(i) for i in range(10)])
model.compile(optimizer='adam',
               callbacks=[ProgbarLogger(notebook=True),
                            ModelCheckpoint ('saved model', mode='max', monitor='val_acc
\leftrightarrow<sup>'</sup>),
                            CSVLogger('training_results.xml')])
if torch.cuda.is available():
    model.cuda()
history = model.fit(train ds,
```
(continues on next page)

(continued from previous page)

```
test_ds,
batch_size=1024,
epochs=5)
```
## <span id="page-13-0"></span>**3.4 Visualizing the training training results**

To visualize our loss and accuracy in each epoch we can execute:

```
history.plot(figsize=(20, 20), smooth=0.2)
plt.show()
```
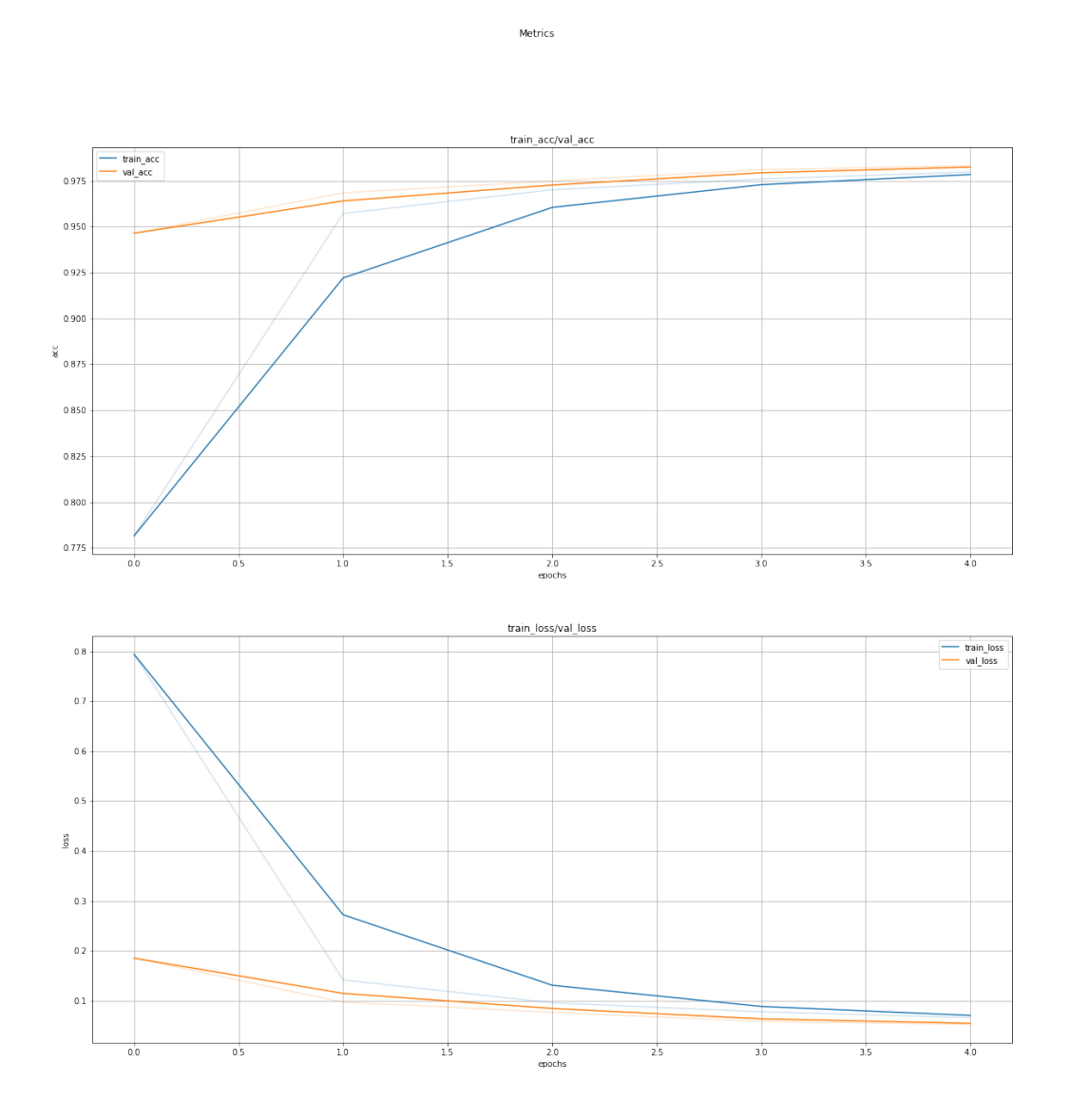

The .evaluate returns the metrics for a new dataset.

```
results = trainer.evaluate(test_dl, ['categorical_accuracy_percentage', 'confusion_
˓→matrix'])
plt.figure(figsize=(10, 10))
results['confusion_matrix'].plot(classes=train_ds.classes)
```
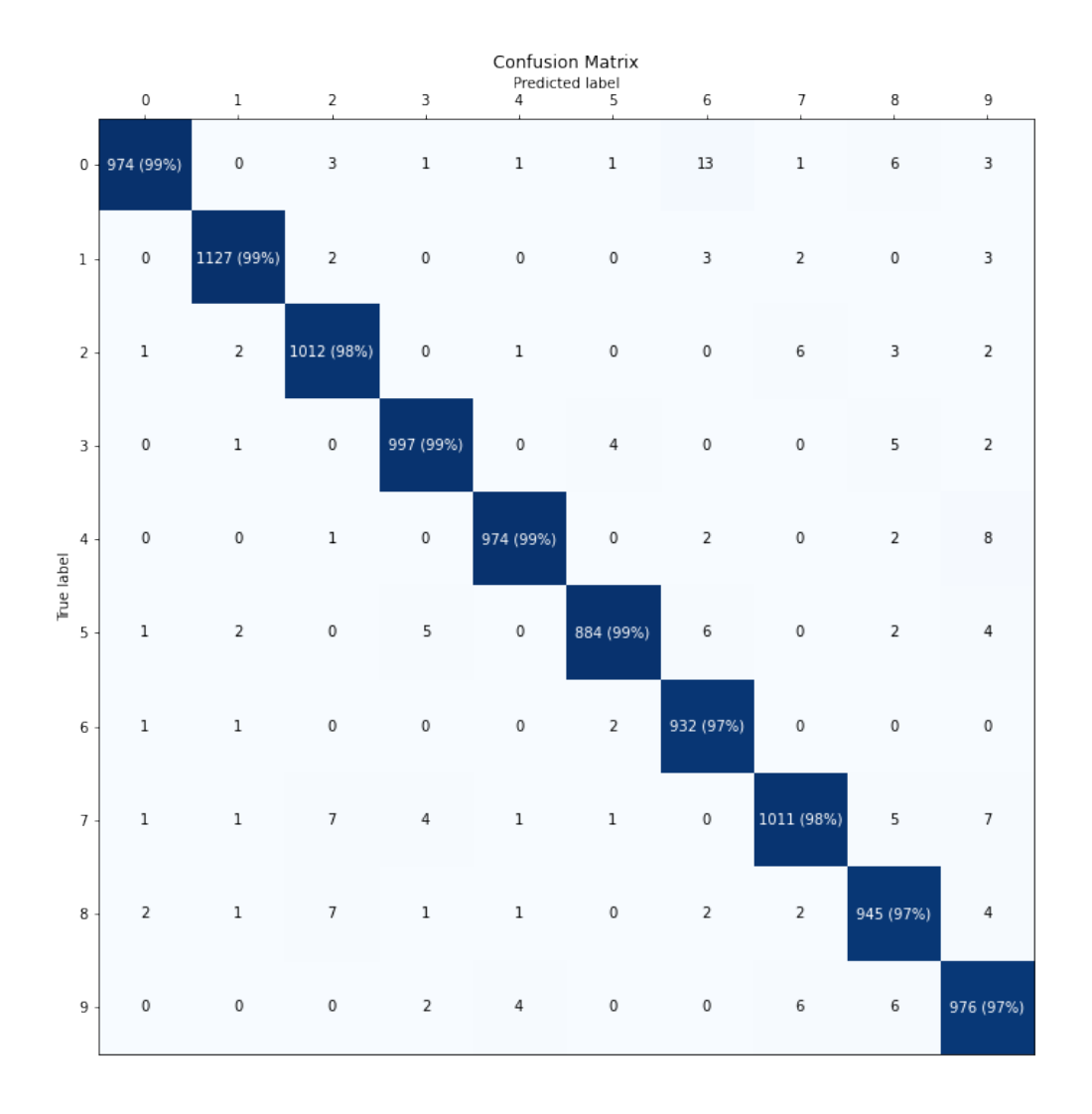

Indices and tables

- <span id="page-16-0"></span>• genindex
- modindex
- search